## **Aktionen**

Durch Klicken auf "+" bei Aktionen ist es möglich einen definierten Auslöser einen Befehl zuzuordnen. Je nach dem welches Gerät eingebunden wurde, gibt es verschiedene ausführbare Funktionen. Genauso ist es auch möglich beim Auslösen eines Tasks eine Nachricht zu versenden. Möchte man bestehende Tasks deaktivieren, so ist das über das Feld "Auslöser ist aktiv" möglich.

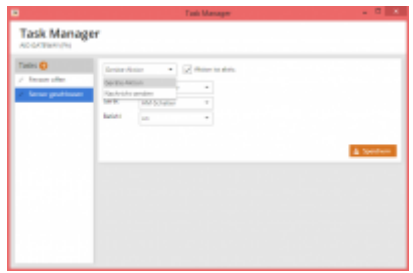

## [NEO,](https://doku.mediola.com/doku.php?id=tag:neo&do=showtag&tag=NEO) [AIO Gateway,](https://doku.mediola.com/doku.php?id=tag:aio_gateway&do=showtag&tag=AIO_Gateway) [Taskmanager](https://doku.mediola.com/doku.php?id=tag:taskmanager&do=showtag&tag=Taskmanager), [Aktionen](https://doku.mediola.com/doku.php?id=tag:aktionen&do=showtag&tag=Aktionen)

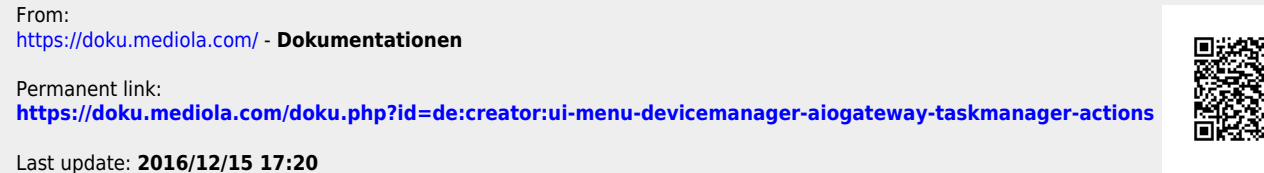

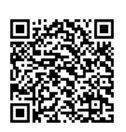